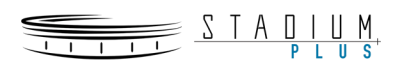

# How to cancel your Stadium Premium Subscription

Thanks for your interest in watching Stadium, and for subscribing to Stadium Plus. We're sorry to see you go, and hope that you'll continue to watch our free offering.

To cancel your subscription, you need to follow the instructions on the platform that you signed up on, iTunes, Google Play, our website, Roku, etc. They all offer step-by-step guides as to how you can cancel. If you are having difficulties, please email us back with what platform you signed up on and are trying tocancel on and we'll do our best to help you further.

## **Website:**

- 1. Please make sure that you are **signed in** to your account. You can check whether you are signed in or not in the top right section of the website
	- a. Log In/Register You are not signed in
	- b. Account/Log Out You are signed in
- 2. Please click on **'Account'**. You will be taken to the account home screen where you will see your credit card information as well as your purchased Stadium Plus package
- 3. Click **'Cancel'** next to the credit card information. You will no longer be charged for Stadium Plus

### **iOS App and Apple TV:**

- 1. All cancellations through Apple need to be handled through the App Store. You can follow the step by step guidelines below
- 2. <https://support.apple.com/en-us/HT202039>

### **Google Play/Android:**

- 1. All cancellations through Google need to be handled through the Google Play Store. You can follow the step by step guidelines below
- 2. [https://support.google.com/googleplay/answer/7018481?co=GENIE.Platform%3DAndroid&hl=e](https://support.google.com/googleplay/answer/7018481?co=GENIE.Platform%3DAndroid&hl=en) [n](https://support.google.com/googleplay/answer/7018481?co=GENIE.Platform%3DAndroid&hl=en)

### **Roku:**

### From the Roku player:

- 1. Using a Roku remote that has a \* button, on the Roku home screen, browse for and highlight the Stadium channel
- 2. Then press the \* button on your remote control
- 3. Select "Manage Subscription" from the options menu
- 4. Select Cancel Subscription from the next screen

### From a web browser:

- 1. Sign into your Roku account
- 2. Select Manage Your Subscriptions
- 3. Select the Stadium channel and click Cancel Subscription